# С. М. Цирульник<sup>1,2</sup> **М. С. Цирульник**<sup>3</sup> **В. М. Ткачук**<sup>1</sup>

# **ПРОТОТИПУВАННЯ ПРОЕКТУ IOT У СЕРВІСІ WOKWI**

<sup>1</sup>Вінницький технічний фаховий коледж; <sup>2</sup>Вінницький національний аграрний університет; <sup>3</sup>Донецький національний університет ім. В. Стуса

*У стратегії розвитку України Індустрія 4.0 зазначено, що актуальними та перспективними наукомісткими та інженерними послугами є: створення нових програмних продуктів, включно на технологіях 4.0; промислова автоматизація та комплексний інжиніринг; розробка та виробництво складних, малосерійних або унікальних виробів. В умовах змішаного навчання, що пов'язано з пандемію та воєнним станом в Україні, досить актуальним є питання як набути здобувачами освіти знань та навичок, необхідних для засвоєння основ розробки та програмування embedded systems, які працюють з використанням смарт-технологій та технологій Інтернету речей. При відсутності доступу до модулів IoT ESP8266, ESP32 у здобувачів освіти пропонується імітувати їх роботу у хмарному сервісі Wokwi. У роботі розглядається система моніторингу температури та вологості у хмарному сервісі DWEET.IO на модулі IoT ESP8266 та комбінованому датчику DHT11. Прототипування роботи такої системи в сервісі Wokwi виконується на модулі IoT ESP32 та датчику DHT22 з імітацією передавання даних до хмарного сервісу IoT. У статті наведено вихідні коди програми системи моніторингу температури та вологості. Запропонований підхід дозволяє виконувати прототипування embedded systems, які працюють з використанням смарт-технологій та технологій Інтернету речей без наявності модулів IoT та датчиків. Хмарний сервіс Wokwi дозволяє налагоджувати програмну частину embedded systems та підключатись до реальних хмарних сервісів Інтернету речей з імітацією обміну даними бездротовим інтерфейсом за технологією Wi-Fi стандарту 802.11g.*

**Ключові слова:** змішане навчання; прототипування; модуль IoT; хмарний сервіс; система моніторингу температури та вологості; вбудовані системи.

#### **Вступ**

Технології IoT, IIoT здатні підвищити продуктивність праці в виробничому та агро сегменті, транспортних та енергетичних компаніях.

У стратегії розвитку України Індустрія 4.0 [1] зазначено, що актуальними та перспективними наукомісткими та інженерними послугами є: створення нових програмних продуктів, включно на технологіях 4.0; промислова автоматизація та комплексний інжиніринг; розробка та виробництво складних, малосерійних або унікальних виробів. В умовах змішаного навчання, що пов'язано з пандемію та воєнним станом в Україні, досить **актуальним** є питання як набути здобувачами освіти знань та навичок, необхідних для засвоєння основ розробки та програмування embedded systems, які працюють з використанням смарт-технологій та технологій Інтернету речей для Індустрії 4.0. Підходи до набуття таких навичок розглядались в статті [2] з застосуванням сервісу IFTTT та застосування сервісу віддаленого доступу AnyDesk для проведення лабораторно-практичних занять під час дистанційного навчання, що потребують спеціальне обладнання або лабораторні макети [3].

#### **Постановка задачі**

Опанування смарт-технологій та технологій Інтернету речей починається з платформи Arduino та переходу до модулів ESP8266, ESP32. Як набути знання та навички, коли в здобувача освіти немає доступу до модулів IoT? На допомогу приходять різноманітні симулятори [4]: середовище розробки Proteus VSM 8.x, SimulIDE, онлайн хмарний сервіс Tinkercad Circuits, додаток UnoArduSim, Virtual Breadboard & Avatar Hardware, Virtronics Simulator.

#### **Результати дослідження**

Безоплатний кросплатформений сервіс Wokwi [5] дозволяє прототипувати та налагоджувати embedded проекти з Arduino, ESP32 DevKit, Raspberry Pi Pico безпосередньо з браузера без застосування апаратних компонентів.

Проект підключається до інтернету через MQTT, HTTP, NTP протоколи. Для аналізу цифрових сигналів та протоколів UART, I2C, SPI, 1-Wire передбачений вбудований логічний візуальний аналізатор.

Симулятор Wokwi має базу готових прикладів на головній сторінці та на сторінці бібліотек. У симуляторі встановлено велику кількість бібліотек, які дозволять реалізувати достатньо складні проєкти. У роботі [6] наводяться особливості реалізації системи моніторингу температури та вологості на модулі IOT типу ESP8266, датчику температури та вологості DHT11 та хмарного сервісу для моніторингу даних DWEET.IO. Виконаємо прототипування даного проекту у симуляторі Wokwi. Через відсутність у симуляторі модуля ESP8266 та датчика DHT11 застосуємо аналогічні ESP32 та DHT22. Створюємо новий проєкт з модулем ESP32, додаємо датчик температури, приєднуємо його до D15 (GPIO15) ESP32. З лівої сторони вікна проекту додаємо код, в якому змінюємо бібліотеку для DHT22, ініціалізуємо датчик та зчитуємо значення температури та вологості. У проект необхідно додати бібліотеку в Library Manager, аналогічно як це робилось, наприклад в Arduino IDE.

```
#include "DHTesp.h" // бібліотека DHT for ESPx
const int DHT PIN = 15;DHTesp dhtSensor; // створюємо об'єкт датчика
void setup() 
{
  ...
  dhtSensor.setup(DHT_PIN, DHTesp::DHT22); // ініціалізація датчика
}
void loop() 
{
 ...
TempAndHumidity data = dhtSensor.getTempAndHumidity();
float t = data.temperature;float h = data. humidity;
...
}
```
Для підключення до точки доступу Wokwi (рис. 1) сервіс рекомендує її назву як "Wokwi-GUEST" без паролю. Код, що забезпечує підключення до віртуальної точки доступу ESP32 сервісу Wokwi, з виводом інформації про підключення такий:

```
#include <WiFi.h> // бібліотека WiFi
const char* ssid = "Wokwi-GUEST"; // точка доступа Wokwi
const char* password = " " ; // пароль точки доступу
void setup() 
{
 delay(10);
 Serial.begin(115200);
 Serial.println();
 Serial.print("Connecting to ");
 Serial.println(ssid);
 WiFi.begin(ssid, password, 6);
 while (WiFi.status() != WL CONNECTED)
   {
   delay(500);
   Serial.print(".");
  }
```

```
Serial.println("");
Serial.println("WiFi connected");
Serial.println("IP address: ");
Serial.println(WiFi.localIP());
```
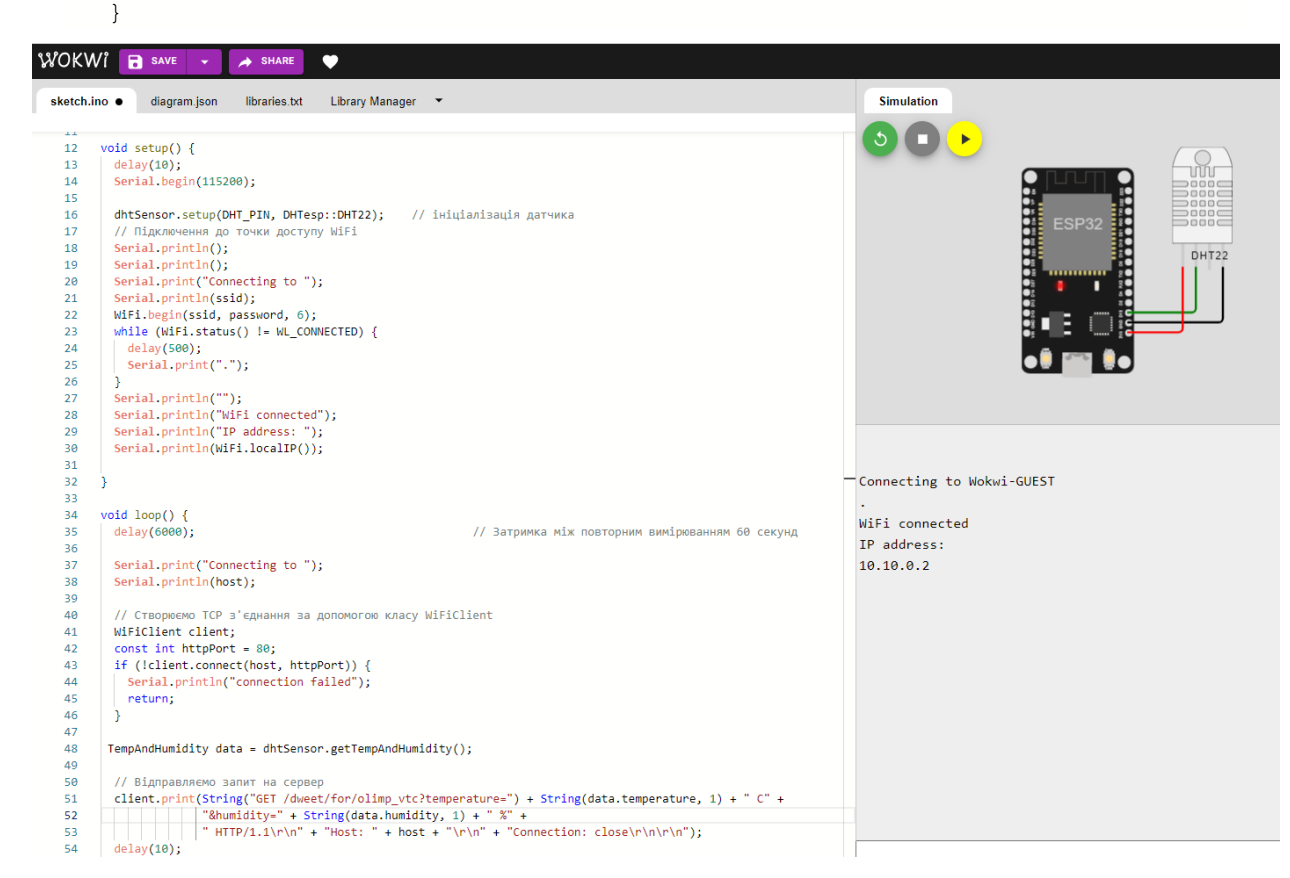

Рис. 1. Сервіс WOKWI. Підключення до точки доступу

Для підключення до хмарного сервісу (рис. 2) DWEET.IO та моніторингу даних використовуються такі рядки коду:

```
const char* host = "dweet.io"; // адреса сервера даних
void loop() 
{
 // Відправляємо запит на сервер
  client.print(String("GET /dweet/for/vtfc?temperature=") + 
  String(data.temperature, 2)+"&humidity="+String(data.humidity, 1)+ " 
  \texttt{HTTP}/1.1\r\n\verb|\r"\+"Host: "+host+"\r\n\verb|\r"\+"Connection: close\r\n\n\verb|\r"\+");
  // Отримаємо відповідь сервера та пересилаємо до послідовного порту
  while (client.available()) 
   {
    String line = client.readStringUntil('\r');
    Serial.print(line);
  }
Serial.println("Temp: " + String(data.temperature, 2) + "°C");
Serial.println("Humidity: " + String(data.humidity, 1) + "%");
Serial.println("---");
delay(1000); Serial.println();
Serial.println("closing connection");
}
```
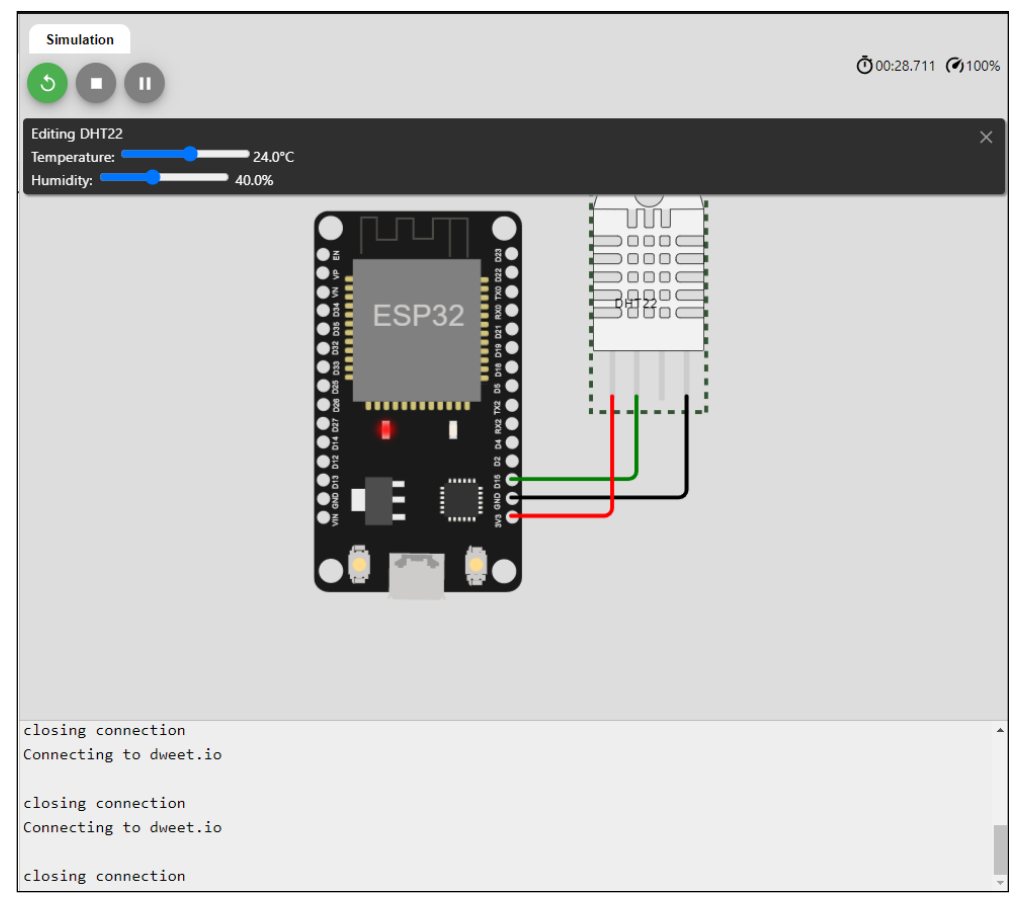

Рис. 2. Сервіс WOKWI. Підключення до сервісу DWEET.IO

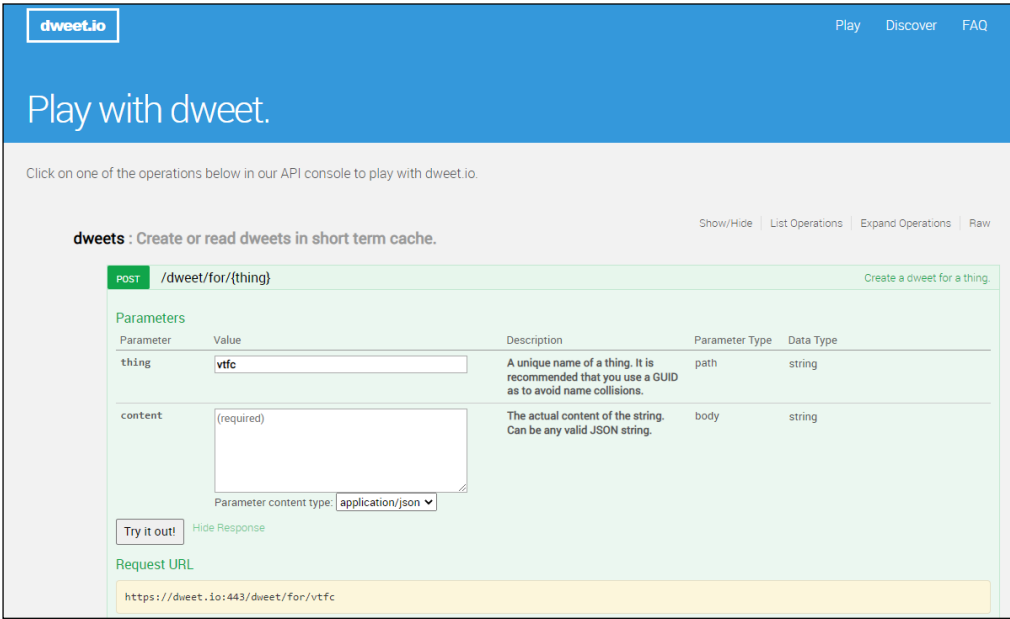

Рис. 3. Сервіс DWEET.IO. Створення нової речі IoT

Для передавання даних на сервіс DWEET.IO необхідно створити нову річ, наприклад vtfc, як показано на рис. 3. У нижній частині вікна (рис. 3) наводиться URL за яким необхідно перейти, щоб перевірити, що створена річ працює (рис. 4).

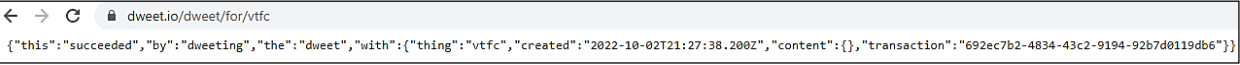

Рис. 4. Сервіс DWEET.IO. Перевірка роботи речі IoT, що створена

На рис. 5 наводиться вікно хмарного сервісу DWEET.IO, яке доступне за посиланням dweet.io/follow/vtfc, у якому можна проводити моніторинг зміни температури та вологості, яка задається прототипом датчика DHT22 (рис. 6) у хмарному сервісі Wokwi. У коді програми встановлений інтервал оновлення даних одна хвилина.

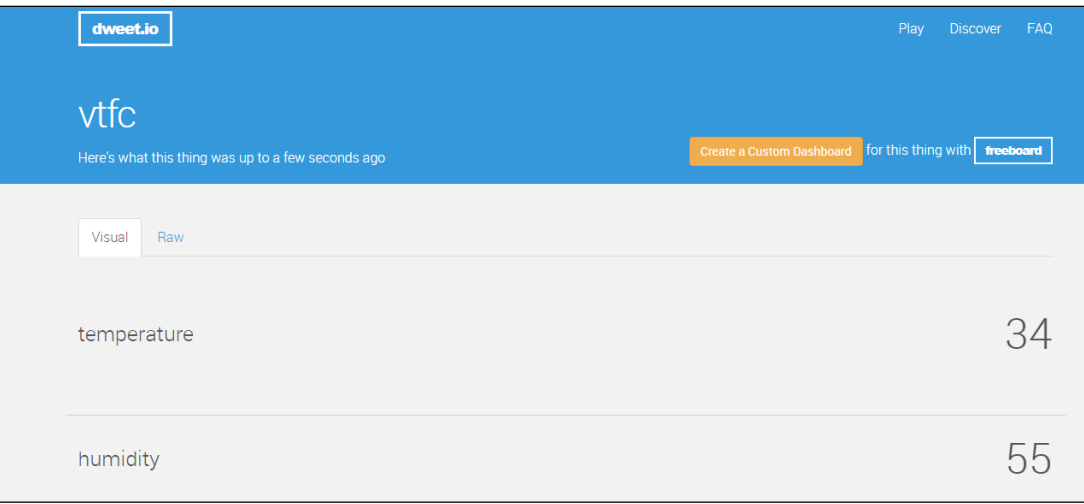

Рис.5. Вікно хмарного сервісу DWEET.IO. Моніторинг даних

| <b>Simulation</b>                            |                                                                                                    |                   |
|----------------------------------------------|----------------------------------------------------------------------------------------------------|-------------------|
| m                                            |                                                                                                    | 000:28.410 (799%) |
| <b>Editing DHT22</b>                         |                                                                                                    | ×                 |
| Temperature:<br>34.0°C<br>Humidity:<br>55.0% |                                                                                                    |                   |
|                                              |                                                                                                    |                   |
|                                              | ٦<br>$\Box$<br>$\bigcap$<br>0000<br>1월월급<br>D<br>ESP32<br>RXO<br>ន<br>11111111111<br>TX2<br>ā<br>D13 D12 D14<br>ឌ<br>ava GND D16<br><br>U |                   |
| Connecting to dweet.10<br>Temp: 34.00°C      |                                                                                                    |                   |
| Humidity: 55.0%                              |                                                                                                    |                   |
| $---$                                        |                                                                                                    |                   |
| closing connection                           |                                                                                                    |                   |

Рис. 6. Сервіс WOKWI. Зміни температури та вологості, яка задається прототипом датчика DHT22

# **Висновки**

Запропонований підхід дозволяє виконувати прототипування embedded systems, які працюють з використанням смарт-технологій та технологій Інтернету речей для Індустрії 4.0 без наявності модулів IoT та датчиків. Хмарний сервіс Wokwi дозволяє налагоджувати програмну частину

embedded systems та підключатись до реальних хмарних сервісів Інтернету речей з імітацією обміну даними бездротовим інтерфейсом за технологією Wi-Fi стандарту 802.11g.

# СПИСОК ВИКОРИСТАНОЇ ЛІТЕРАТУРИ

[1] Українська стратегія Індустрії 4.0 – 7 напрямів розвитку, 2019 [Електронний ресурс]. Режим доступу: https://industry4-0-ukraine.com.ua/2019/01/02/ukrainska-strategiya-industrii-4-0-7-napriankiv-rozvutku (Дата звернення: 20.09.  $2022$ ).

[2] С. М. Цирульник, Л. В. Моторна, «Сервіс IFTTT і засоби інтернету речей для проєктного навчання студентів фахових коледжів», *Інформаційні технології і засоби навчання*, № 2, с. 255-272, 2022. doi.org/10.33407/itlt.v88i2.4403.

[3] С. М. Цирульник, "Підходи до організації лабораторно-практичних занять під час дистанційного навчання." *Електронні інформаційні ресурси: створення, використання, доступ: зб. матеріалів Міжнар. наук.-практ. Інтернет-конф., 9-10 листоп. 2020 р. Суми/Вінниця: НІКО/ВНТУ, 2020. C. 268-272.* 2021.

[4] В. О. Денисюк, С. М. Цирульник, *Мікропроцесорні системи управління*. Вінниця: ВНАУ, 2021, 204 с.

[5] *Wokwi. Simulate IoT Projects in Your Browser*. [Electronic resource]. Available: https://wokwi.com.

[6] С. М. Цирульник, М. С. Цирульник, "Система моніторингу температури та вологості на модулі IOT." *Комп'ютерні технології обробки даних* (2021): 105-108.

[7] С. М. Цирульник, В. М. Ткачук, В. І. Роптанов, "Прикладне програмування Embedded та IOT пристроїв". *Of the XII International Scientific-Practical Conference" Internet-education-science-2020"(IES-2020), 26-29 May 2020.-Ukraine: Vinnytsia, VNTU, р. 243-245,* 2020.

### **REFERENCES**

[1] Ukrainska stratehiia Industrii 4.0 – 7 napriamiv rozvytku, 2019 [Elektronnyi resurs]. Rezhym dostupu: https://industry4- 0-ukraine.com.ua/2019/01/02/ukrainska-strategiya-industrii-4-0-7-napriankiv-rozvutku (Data zvernennia: 20.09. 2022) .

[2] S. M. Tsyrulnyk, L. V. Motorna, «Servis IFTTT i zasoby internetu rechei dlia proiektnoho navchannia studentiv fakho vykh koledzhiv», *Informatsiini tekhnolohii i zasoby navchannia*, № 2, s. 255-272, 2022. doi.org/10.33407/itlt.v88i2.4403.

[3] S. M. Tsyrulnyk, "Pidkhody do orhanizatsii laboratorno-praktychnykh zaniat pid chas dystantsiinoho navchan-nia." *Elektronni informatsiini resursy: stvorennia, vykorystannia, dostup: zb. materialiv Mizhnar. nauk.-prakt. Inter-net-konf., 9-10 lystop. 2020 r. Sumy/Vinnytsia: NIKO/VNTU, 2020*. p. 268-272. 2021.

[4] V. O. Denysiuk, S. M. Tsyrulnyk, *Mikroprotsesorni systemy upravlinnia*. Vinnytsia: VNAU, 2021, 204 s.

[5] Wokwi. Simulate IoT Projects in Your Browser. [Electronic resource]. Available: https://wokwi.com.

[6] S. M. Tsyrulnyk, M. S. Tsyrulnyk, "Systema monitorynhu temperatury ta volohosti na moduli IOT." *Kompiuterni tekhnolohii obrobky danykh (2021)*: 105-108.

[7] S. M. Tsyrulnyk, V. M. Tkachuk, V. I. Roptanov, "Prykladne prohramuvannia Embedded ta IOT prystroiv". *Of the XII International Scientific-Practical Conference" Internet-education-science-2020"(IES-2020), 26-29 May 2020.-Ukraine: Vinnytsia, VNTU*, p. 243-245, 2020.

*Цирульник Сергій Михайлович* — канд. техн. наук, доцент, доцент кафедри комп'ютерних наук та економічної кібернетики, e-mail: sovm@ukr.net; ORCID: https://orcid.org/0000-0002-5703-9761.

Вінницький технічний фаховий коледж, Вінницький національний аграрний університет;

*Ткачук Василь Миколайович* — викладач, email: tkachukvasya2016@gmail.com.

Вінницький технічний фаховий коледж;

*Цирульник Максим Сергійович* — студент факультету інформаційних і прикладних технологій, e-mail: maximtsyrulnyk@gmail.com.

Донецький національний університет імені Василя Стуса

**S. M. Tsyrulnyk**1,2 **M. S. Tsyrulnyk**<sup>3</sup> **V. M. Tkachuck**<sup>1</sup>

# **Prototyping IOT project at WOKWI service**

<sup>1</sup> Vinnytsia Technical Applied College;

<sup>2</sup>Vinnytsia National Agrarian University;

<sup>3</sup>Vasyl' Stus Donetsk National University

*In the development strategy of Ukraine Industry 4.0, it is stated that relevant and promising scientific and engineering services are: the creation of new software products, including 4.0 technologies; industrial automation and complex engineering; development and production of complex, low-volume, or unique products. In the conditions of mixed education, which is related to the pandemic and martial law in Ukraine, the question of how to acquire the knowledge and skills necessary for mastering the basics of developing and programming embedded systems that work with the use of smart technologies and Internet of Things technologies is quite relevant. . In the absence of access to ESP8266, ESP32 IoT modules, students are invited to simulate their work in the Wokwi cloud service. The paper considers the temperature and humidity monitoring system*  in the DWEET.IO cloud service on the ESP8266 IoT module and the DHT11 combined sensor. Prototyping the operation of *such a system in the Wokwi service is performed on an ESP32 IoT module and a DHT22 sensor, with the simulation of data transmission to the IoT cloud service. The article provides the source codes of the temperature and humidity monitoring system program. The proposed approach allows for prototyping embedded systems that work using smart technologies and Internet of Things technologies without the presence of IoT modules and sensors. The Wokwi cloud service allows you to configure the software part of embedded systems and connect to real cloud services of the Internet of Things with the simulation of data exchange via a wireless interface using Wi-Fi technology of the 802.11g standard.*

**Keywords:** power system, blended learning; prototyping; IoT module; cloud service; temperature and humidity monitoring system; embedded systems.

*Tsyrulnyk Serhii M.* — Cand. Sc. (Eng.), Assistant Professor, Associate Professor of the Department of Computer Sciences and Economic Cybernetics, e-mail: sovm@ukr.net; ORCID: https://orcid.org/ 0000-0002-5703-9761; *Tkachuck Vasyl M.* — teacher, e-mail: tkachukvasya2016@gmail.com;

*Tsyrulnyk Maksym O.* — Student of the Faculty of Information and Applied Technologies, e-mail: maximtsyrulnyk@gmail.com.